## **Procedure proefdekking**

## **Inleiding.**

Bij een aantal rassen is een grote verwantschap in de populatie een probleem. Het is dan moeilijk een onverwante bok te vinden om je geiten te dekken. Zooeasy kan je helpen een bok te vinden met de laagst mogelijke verwantschap. Door vóór aankoop van een bok of in ieder geval vóór een dekking al te kijken in Zooeasy hoe de verwantschap is tussen de twee dieren die je aan elkaar wilt paren. Dit gaat middels het uitvoeren van een zogenaamde PROEFDEKKING. Je krijgt als resultaat zowel een berekening van de verwantschap tussen de geit en de bok, maar ook kun je een proefstamboom bekijken van het fictieve lam, waarbij ook het inteeltpercentage van het lam gepresenteerd wordt. Grote verwantschap tussen bok en geit geeft een lam met een hoog inteeltpercentage (ook wel inteeltcoëfficiënt genoemd). Zo zijn broer en zus voor 50% verwant aan elkaar. Zou je die paren aan elkaar dan krijg je lammeren met een heel hoog inteeltpercentage van 25%.

In onderstaande instructie wordt stap voor stap uitgelegd hoe je een proefdekking uitvoert in Zooeasy en hoe je de resultaten naar boven haalt waarop je je keuzen (mede) kan bepalen.

## **Stap voor stap uitleg.**

**Stap 1.** Start Zooeasy op, klik één keer op "Dekkingen" (1) en vervolgens op "Proef Dekking" (2) (afb. 1).

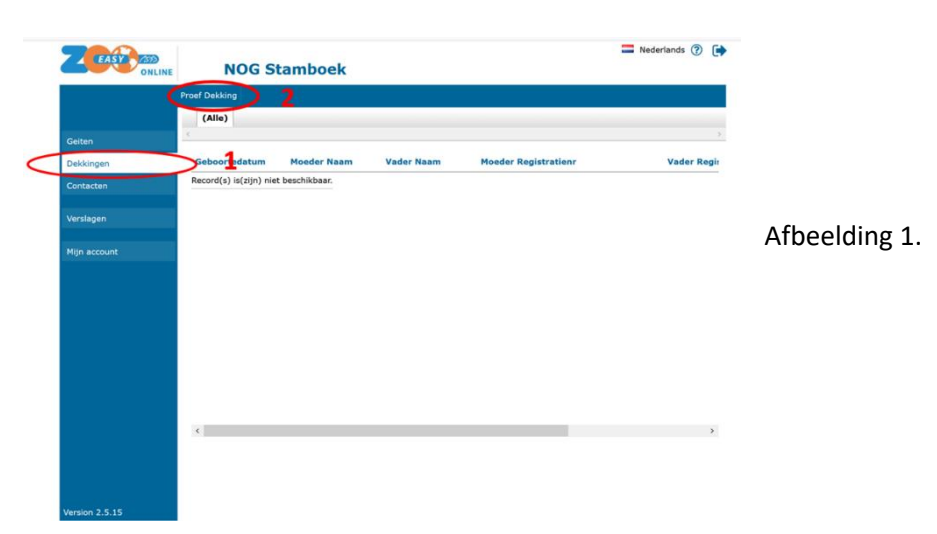

**Stap 2.** Nu verschijnt onderstaand venster. Klik één keer op de drie puntjes in het rode rondje (afb. 2).

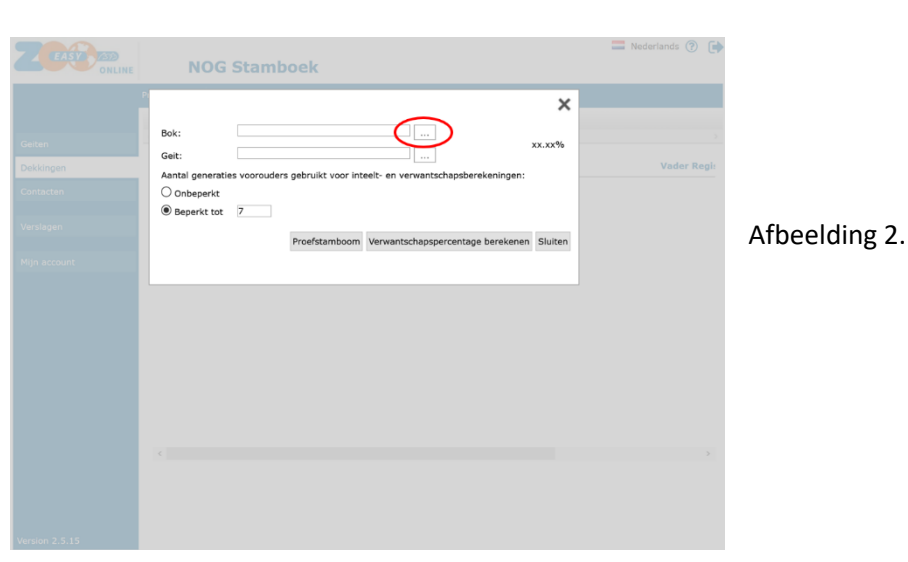

**Stap 3.** Het zoekvenster voor de selectie van de bok verschijnt. Vul de naam van de bok in (1) en klik op "zoeken" (2) (afb. 3).

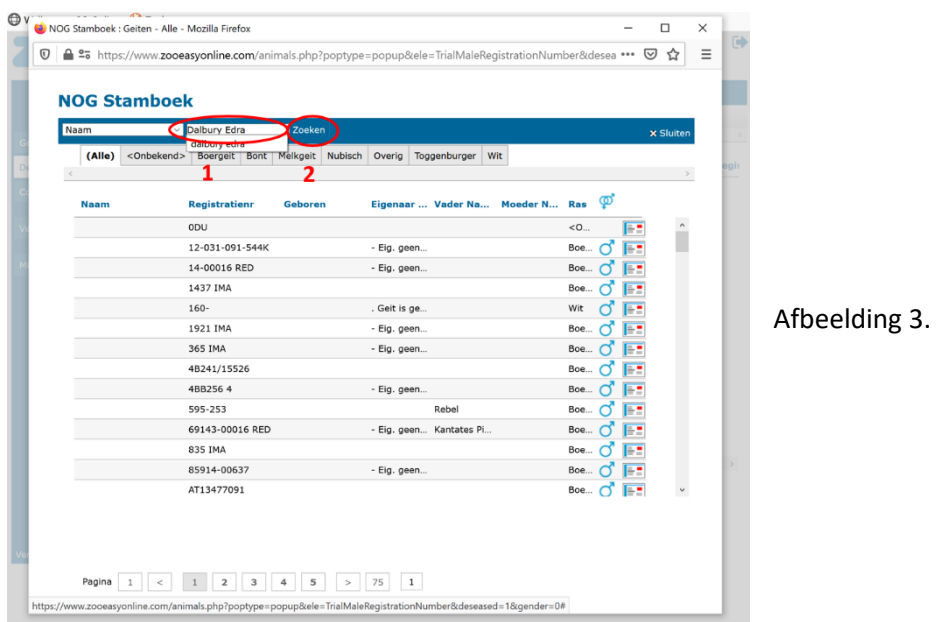

**Stap 4.** De resultaten van de zoekopdracht verschijnen. Soms staan er meerdere dieren, selecteer de juiste bok en dubbelklik op het betreffende dier (afb. 4).

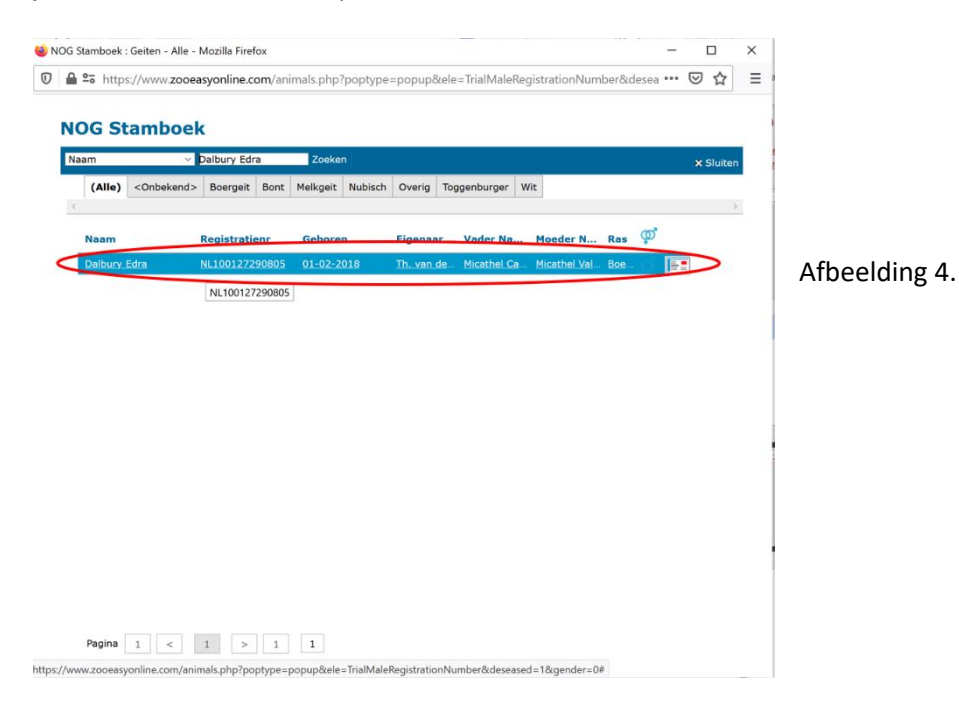

**Stap 5.** De bok wordt nu in het venster van de proefdekking geplaatst. Herhaal deze procedure voor selectie van de geit (afb. 5).

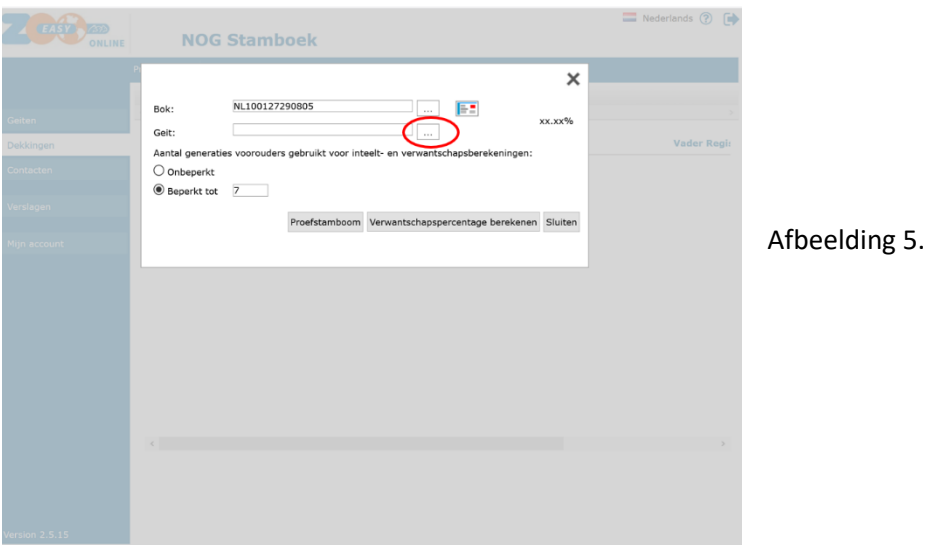

**Stap 6.** Als ook de geit in het venster van proefdekking ingevuld staat wordt het mogelijk de verwantschap te laten berekenen tussen bok en geit door één keer te klikken op "Verwantschapspercentage berekenen" (afb. 6).

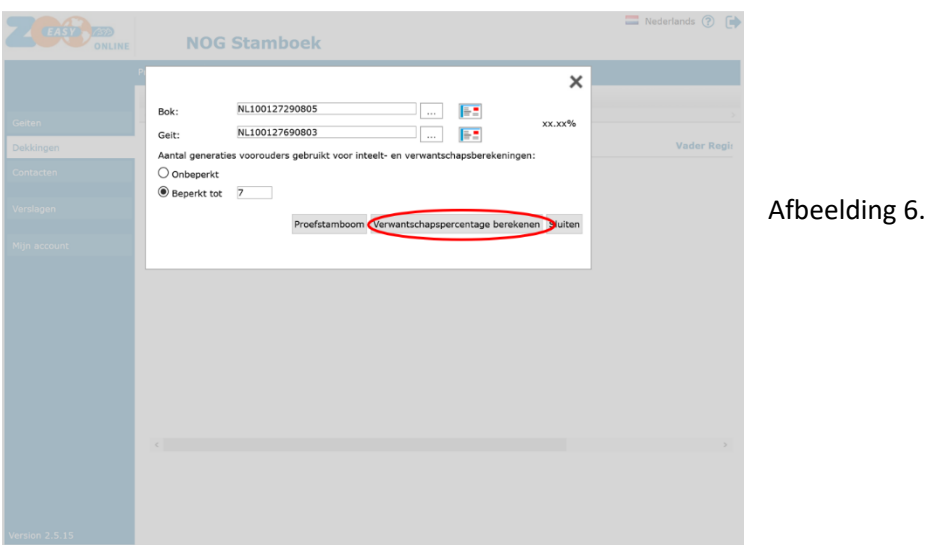

**Stap 7.** Het resultaat van de verwantschapsberekening is nu af te lezen in het rode rondje (1). Nu is het ook mogelijk een stamboom op te roepen van het fictieve lam dat uit deze paring ontstaat door te klikken op "proefstamboom" (2) (afb. 7)

Afbeelding 7.

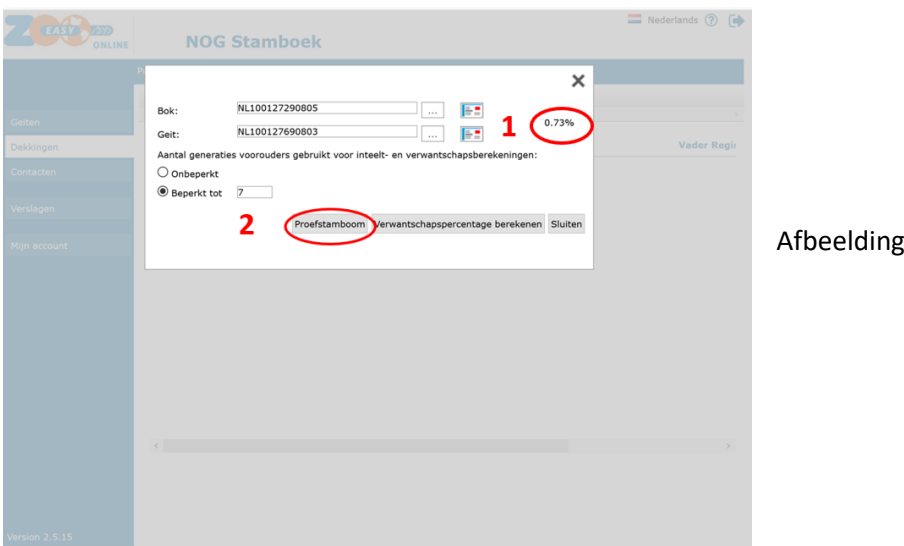

**Stap 8.** Als resultaat verschijnt nu de proefstamboom van het fictieve lam, waarbij ook het inteeltpercentage vermeld staat (rode rondje, afb. 8). Het inteeltpercentage is altijd de helft van het verwantschapspercentage van beide ouders.

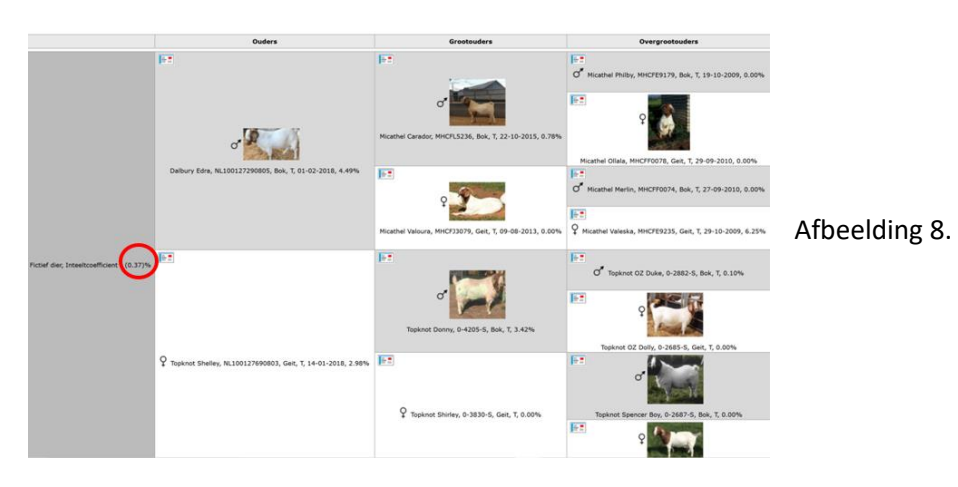